## ΠΩΣ ΡΥΘΜΙΖΟΥΜΕ ΤΑ ΒΑΘΜΟΛΟΓΙΑ ΜΑΣ

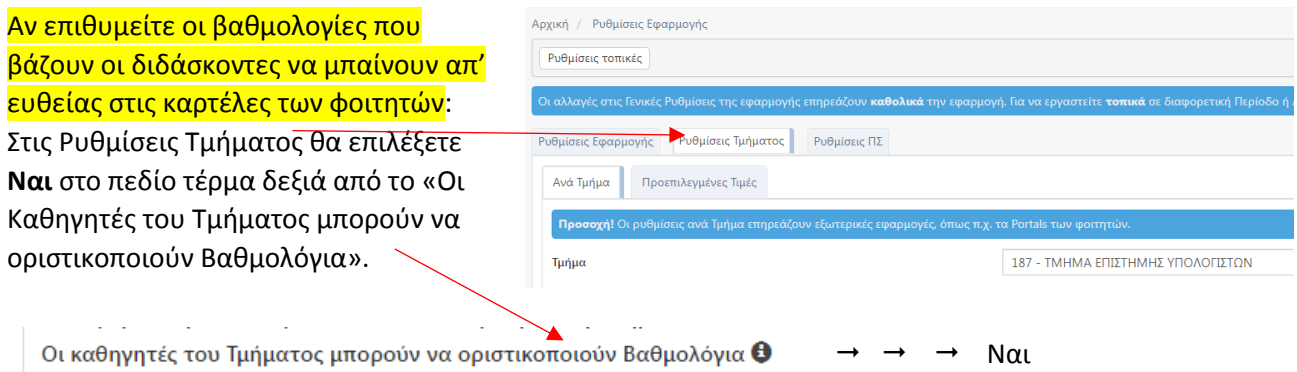

# Για να επεξεργαστείτε Διδάσκοντα και να βάλετε ώρες γραφείου κλπ.

Θα πάτε στο Προσωπικό Διδακτικό Προσωπικό και θα βρείτε τον διδάσκοντα. Μπορείτε να επεξεργαστείτε τον διδάσκοντα μόνο αν ανήκει στο τμήμα σας

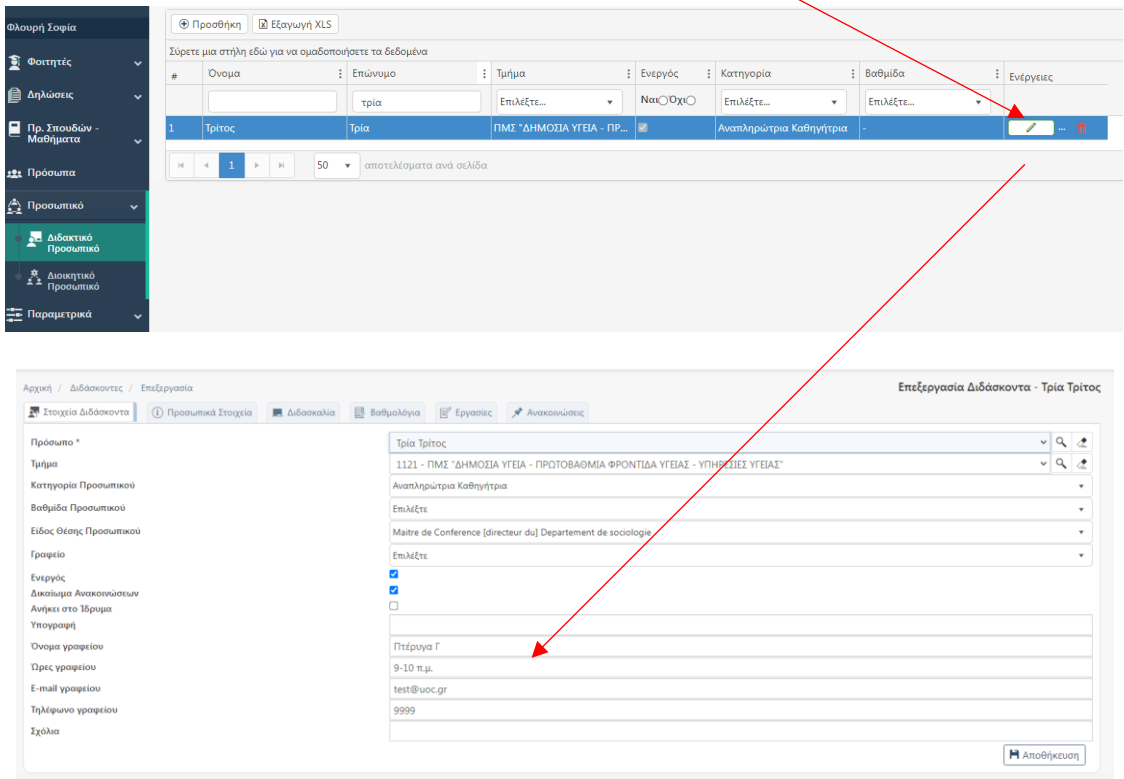

**Πρέπει να δημιουργηθεί Περίοδος Εξέτασης και Εξέταση για το μάθημα για να μπορεί ένας διδάσκων να δημιουργήσει αντίστοιχα βαθμολόγιο (μέσω Web Portal διδασκόντων).**

#### ΠΩΣ ΡΥΘΜΙΖΟΥΜΕ ΤΑ ΒΑΘΜΟΛΟΓΙΑ ΜΑΣ

## Επεξεργαστείτε την Εξέταση του μαθήματος

Φροντίστε να είναι **Ανοιχτή**, να υπάρχουν **Ημερομηνίες υποβολής Βαθμολογίων από και έως**

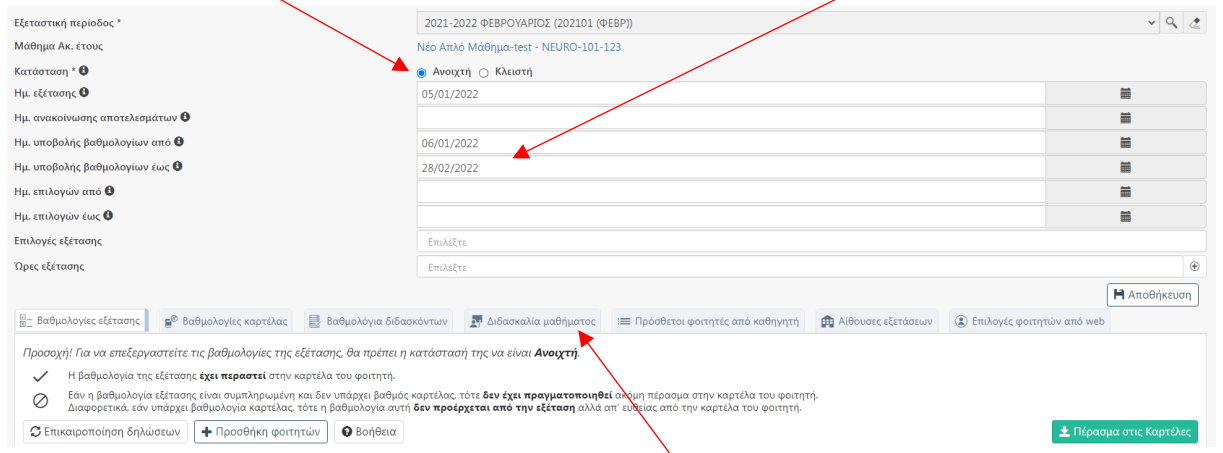

Επίσης φροντίστε το <mark>Μάθημα να έχει διδάσκοντα</mark> και <mark>επεξεργαστείτε τις δυνατότητές του</mark> στο μάθημα και στην εξέταση.

Μπορείτε να το κάνετε αυτό από την Καρτέλα Διδασκαλία μαθήματος μέσα στην Εξέταση ή να πάτε στο μάθημα ακαδημαϊκού έτους

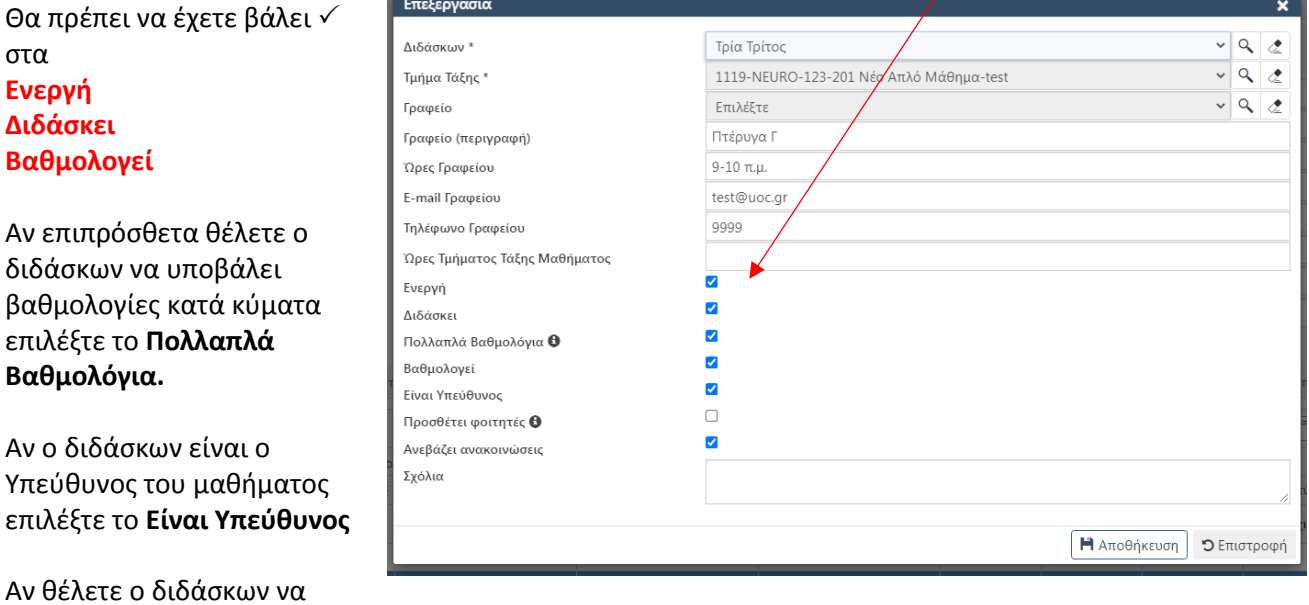

μπορεί να αναρτά ανακοινώσεις και υλικό επιλέξτε το **Ανεβάζει Ανακοινώσεις**.

### Κρίσιμη λεπτομέρεια!

Το υλικό που αναρτά ένας διδάσκων στο μάθημά του είναι **ορατό σε όλους τους φοιτητές που έχουν αυτό το μάθημα στο Πρόγραμμα Σπουδών που ανήκουν** ανεξάρτητα αν το έχουν δηλώσει ή όχι.